### **УДК 004.9 ББК 32.97-018.2.22.1**

#### **В.М. Михалевич, А.Ф. Дода м. Вінниця, Україна**

# **НАОЧНІСТЬ ПІД ЧАС РОЗВ**'**ЯЗУВАННЯ ЗАДАЧ З ЕЛЕМЕНТАРНОЇ МАТЕМАТИКИ ЗА ДОПОМОГОЮ ЗАСОБІВ MAPLE**

На сучасному етапі розвитку методів застосування нових інформаційних технологій до викладання, особливо гостро постає питання посилення ефективності подання та донесення навчальних матеріалів. Від грамотно побудованої системи презентації інформації залежить не тільки якість сприймання, але й, головним чином, якість її засвоєння.

Історично випробуваним і продуктивним засобом активізації сприймання є, безумовно, використання наочності. Тому ключовим завданням педагогів-науковців є розвиток, оптимізація та апробація нових способів застосування інноваційних форм наочності. При викладанні математичних дисциплін у ВТНЗ дотримання принципу наочності є особливо актуальним.

Уроки з використанням високотехнічних засобів навчання, це не тільки цікава інновація – це необхідність, продиктована стрімким розвитком науки.

Сучасні дослідження в напрямку доцільності інтеграції комп'ютерних технологій для покращення ефективності викладання математичних дисциплін базуються на ряді наукових праць кінця минулого та початку нашого століття.

Так, питання розвитку «графічного мислення», як обов'язкового елемента математичної освіти, досліджував В. Болтянський, проблеми формування графічної культури аналізували С. Абрамович, Т. Бугаєва, Г. Ганжела, В. Лисенко, В. Моторіна, розвиток візуального мислення на уроках математики розглядали М. Башмаков, Н. Резніков, вивчення функцій за допомогою засобів образного мислення описував А. Цукар, загальне бачення використання знаково-символьних засобів у навчанні математики запропонувала Н. Тарасенкова.

Згідно роботам провідних вітчизняних учених в області інформатизації навчального процесу, зокрема М. Жалдака, до педагогічних умов використання програмно-методичних комплексів у навчальному процесі відносяться: розробка методик використання сучасних інформаційних технологій навчання у навчальному процесі під час вивчення конкретних дисциплін та підготовка студентів до використання сучасних засобів навчально-пізнавальної діяльності. При цьому одними із головних проблем є: розробка способів використання засобів навчання, які б забезпечували активізацію навчально-пізнавальної діяльності студентів, розвиток їх самостійності; визначення правильних педагогічно доцільних і обґрунтованих пропорцій між комп'ютерно-орієнтованими і традиційними формами навчання [1].

Існує думка, що без засобів навчання, які ототожнюють із засобами наочності, можна обійтись. Роль засобів навчання принижується, вважається, що засоби не впливають на якість знань учнів, а тому їх використання не є обов'язковим – досить дошки, крейди і пояснення вчителя. Але більшість освітян вже зрозуміли, що значна частина недоліків математичної підготовки школярів пов'язана з її традиційною орієнтацією на запам'ятовування певних алгоритмів дій, а не на організацію пошукової діяльності учнів. Впроваджуючи комп'ютерні математичні програми, викладач лише визначає пізнавальну діяльність учнів, а висновки вони роблять самі. Виникає можливість посилити мотивацію до навчання, надати навчанню дослідницького, творчого спрямування.

Принцип наочності є одним із головних принципів, що має бути покладений в основу використання комп'ютерно-орієнтованих систем навчання. Наочність сприяє розумовому розвитку учнів, допомагає виявити зв'язок між науковими знаннями і житейською **Сучасні інформаційні технології та інноваційні методики навчання в підготовці фахівців: методологія, теорія, досвід, проблеми № 26 ●<sup>2010</sup>**

практикою, полегшує процес засвоєння знань, стимулює інтерес до них, розвиває мотиваційну сферу учнів [2].

Із всієї сукупності математичних пакетів автори зосередились на дослідженні системи Maple, що претендує на роль світового лідера серед систем символьної математики.

Для наповнення приведених теретичних положень конкретним змістом розроблена низка оригінальних методичних прийомів застосування системи Maple до розв'язання задач елементарної математики. Система може бути застосована до покращення викладання практично усіх розділів елементарної математики. В деяких випадках конкретні методичні прийоми доволі очевидні, в інших – необхідні глибокі та тривалі дослідження широкого кола фахівців. Розглянемо, наприклад, тему «Елементарні функції, їх властивості та графіки». Тут можливості вищезгаданої системи переоцінити неможливо. Це і побудова графіків функцій різних видів із заданням кольору, товщини та типу лінії, що сприяє кращому запам'ятовуванню та диференціації матеріалу. Крім того можна прослідкувати перетворення графіків функцій із зміною параметрів, є можливість побудови декількох графіків на одному. Це зручно для прикладів з елементарними перетвореннями графіків функцій:

*Приклад 1.* Побудувати графік функції  $y = |x^2 - 4|x|$ .

## *Розв'язання*

Шляхом елементарних перетворень будуємо графік функції  $y = |x^2 - 4|x|$ :

1.  $y = x^2$ 

2. 
$$
y = x^2 - 4x
$$
  $(y = x^2 - 4x = (x^2 - 4x + 4) - 4 = (x - 2)^2 - 4$ ).

3.  $y = x^2 - 4|x|$  (відкидаємо ту частину графіка  $y = (x - 2)^2 - 4$ , яка у лівій півплощині відносно осі *Oy* , а ту, що у правій, залишаємо і симетрично відображаємо на ліву півплощину).

4.  $y = |x^2 - 4|x|$  (ту частину графіка  $y = x^2 - 4|x|$ , яка вище осі  $Ox$ , залишаємо без змін, а ту, що нижче, симетрично відображаємо на верхню півплощину).

> **plot([x^2,x^2-4\*x,x^2-4\*abs(x),abs(x^2-4\*abs(x))],x=-10..10,-10..10,linestyle=[3,2,0], color=[brown,green,blue,red],thickness=[1,2,2,4]);**

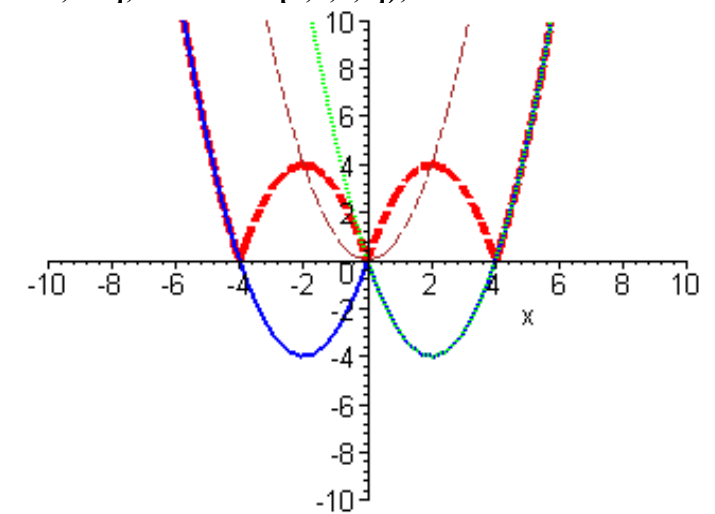

На уроках інформатики можна запропонувати учням скласти в середовищі Maple просту процедуру дослідження функції на парність-непарність побудовою графіків функції та аналізом його симетрії.

**Розділ 4 Психолого-педагогічні основи впровадження сучасних інформаційних технологій та інноваційних методик навчання і виховання студентів вищих навчальних закладів ІІІ-ІV рівнів акредитації**

*Приклад* 2. З'ясувати, чи є функція  $f(x) = 4x^6 - 3x^4 + 5$  парною, непарною, загального виду.

#### *Розв'язання*

Система Maple налічує тисячі команд. Серед них є і команди визначення парності (непарності) функції

## **> restart;**

```
> f:=x-24*x^{0}-3*x^{0}+5;f := x \rightarrow 4 x^6 - 3 x^4 + 5Виконаємо перевірку на парність
> type(f(x), even func(x));
true
```
Виконаємо перевірку на непарність  $>$  type(x^2\*sin(x)-x^3,oddfunc(x)); *true*

Інформації про наявність цих команд не приведено в жодному з популярних керівництв, в тому числі в [3,4], де є відповідний розділ. Але в подібних випадках легко можна знайти певні прийоми і без використання невідомих користувачеві стандартних команд. В даному випадку перевірки на парність функції  $f(x)$  можна знайти  $f(-x)$  і порівняти отримані вирази:

## > **f(-x);**  $4x^{6}-3x^{4}+5$  $> f(x) - f(-x);$  $\bf{0}$

Але головне, що можна побудувати графіки функцій *f*(*x*) та *f*(-*x*) і порівняти їх: > **plot([f(x),f(-x)],x=-1.2..1.2,4..10,linestyle=[SOLID, DASH],color=black);** 

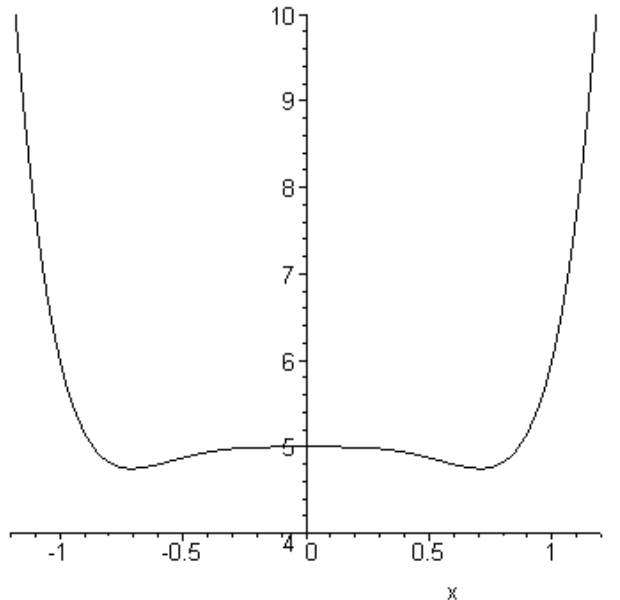

На побудованому графіку функцій  $f(x)$  та  $f(-x)$  бачимо тільки одну лінію. До того ж графік функції здається симетричним відносно осі ординат. На основі чого можна припустити, що  $f(x) = f(-x)$ , адже ми знаємо, що графік парної функції симетричний відносно осі ординат, а графік непарної функції симетричний відносно початку координат. Ми говоримо «здається симетричним» тому, що на основі візуального спостереження можна робити тільки попередні припущення, які потрібно перевіряти аналітично.

#### **Сучасні інформаційні технології та інноваційні методики навчання в підготовці фахівців: методологія, теорія, досвід, проблеми № 26 ●<sup>2010</sup>**

Особливу уваги заслуговує тема «Тригонометричні рівняння». В учнів та й студентів такий розділ елементарної математики, як тригонометрія, викликає багато труднощів. Важко зрозуміти, де беруться розв'язки рівнянь з періодом, чому саме такі формули для розв'язування найпростіших тригонометричних рівнянь, а не інші. Все це можна пояснити, розглянувши графічно тригонометричні рівняння. Звичайно, в учнів та абітурієнтів може не бути навиків побудови графіків складних тригонометричних функцій, та й часу на це потрібно чимало. Але за допомогою Maple це можна зробити швидко і ефективно. У наш час опубліковано чимало статей, розробок уроків, присвячених тригонометричним рівнянням. Але у більшості з них йде мова про аналітичні способи розв'язування тригонометричних рівнянь. Графічний же спосіб виділяється як лише існуючий, а якщо і наводяться приклади тригонометричних рівнянь, то доволі примітивних [5].

Після ознайомлення з матеріалами популярних керівництв та тривалих досліджень, автори прийшли до висновку, що передбачені системою стандартні команди для розв'язання тригонометричних рівнянь важко використати для підвищення ефективності засвоєння матеріалу цього розділу учнями. При застосуванні Maple до розв'язання тригонометричних рівнянь потрібно бути уважним, оскільки система нерідко видає неправильні відповіді. Причому система нерідко не тільки видає неправильний результат, а й не завжди виявляє помилкові розв'язки при їх підстановці в вихідне рівняння. Проаналізовано причини і в деяких випадках сформульовані рекомендації по запобіганню здобуття невірних результатів. Навіть коли система видає правильний результат, його форма відрізняється від традиційної, що породжує додаткове інформаційне навантаження на учня і зниження ефекту засвоєння головного матеріалу. Автори не впевнені, що відомі приклади застосування системи Maple до розв'язання тригонометричних рівнянь дають незаперечний педагогічний ефект. В результаті чисельних експериментів було знайдено найбільш ефективний прийом застосування Maple при знаходженні розв'язків тригонометричних рівнянь, який полягає в наглядній перевірці правильності знайдених виразів шляхом виведення графіка функції та знайдених коренів на один графік.

Наведемо приклади розв'язування декількох тригонометричних рівнянь різних типів і аналітичним способом, і з використанням системи Maple.

*Приклад* 3: Розв'язати рівняння  $3\sin^7 x + 5\cos^{16} x = 8$ .

## *Розв'язання*

Оскільки  $\left|\sin x\right| \leq 1$ ,  $\left|\cos x\right| \leq 1$ , то

 $3\sin^7 x + 5\cos^{16} x$  ≤  $3\sin^7 x$  +  $5\cos^{16} x$  ≤  $3 + 5 = 8$ . Знак «=« з урахуванням

наведених нерівностей може мати місце тільки у тому випадку, коли

$$
\begin{cases} \sin^7 x = 1, \\ \cos^{16} x = 1 \end{cases} \Leftrightarrow \begin{cases} \sin x = 1, \\ |\cos x| = 1 \end{cases} \Leftrightarrow x \in \varnothing \text{ (ocкільки } \sin^2 x + \cos^2 x = 1\text{).}
$$

*Відповідь:*∅ *.* 

> **`Рівняння\_25`:=3\*sin(x)^7+5\*cos(x)^16=8;** *B*<sup>3</sup>*âíÿííÿ\_25* := 3  $\sin(x)$ <sup>7</sup> + 5  $\cos(x)$ <sup>16</sup> = 8

Перенесемо праву частину рівняння в ліву і побудуємо графік виразу  $> 3*sin(x)^{2}+5*cos(x)^{1}6-8;$  $3 \sin(x)^7 + 5 \cos(x)^{16} - 8$ 

> **plot([lhs(`Рівняння\_25`)-rhs(`Рівняння\_25`)],x=-40..40,- 12..1,style=[line],symbol=circle,symbolsize=17, scaling=unconstrained);**

**Розділ 4 Психолого-педагогічні основи впровадження сучасних інформаційних технологій та інноваційних методик навчання і виховання студентів вищих навчальних закладів ІІІ-ІV рівнів акредитації**

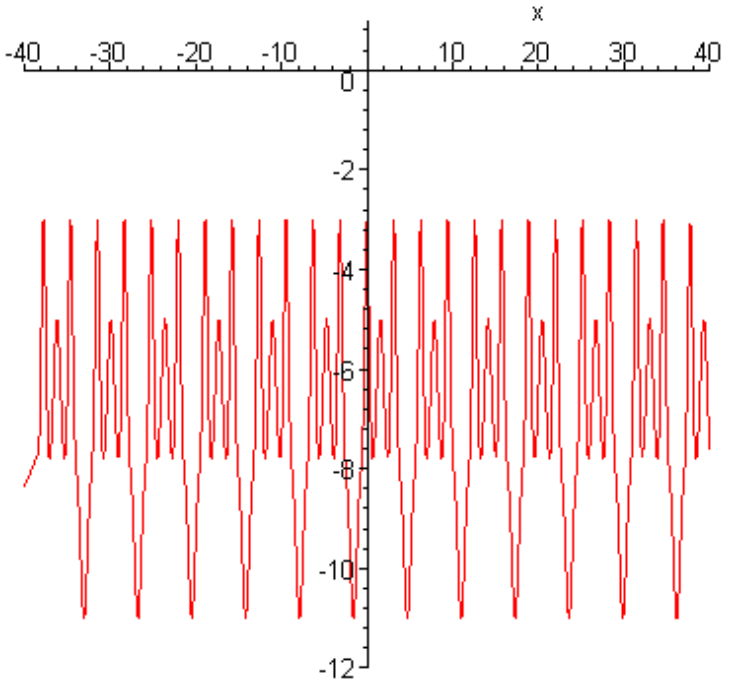

Із графіка видно, що точок перетину з віссю абсцис не існує, отже відповідь правильна.

Неабияких труднощів завдають учням завдання з параметрами, оскільки такі завдання вимагають ретельного аналізу та логічного дослідження умов. Задачі з параметрами мають значну діагностичну та прогностичну цінність, і тому часто трапляються у збірниках для державної підсумкової атестації з математики, в завданнях незалежного зовнішнього тестування, на олімпіадах та на іспитах до ВНЗ [6]. Використовуючи педагогічні програмні засоби, зокрема Maple, учні можуть ефективно досліджувати функціональні залежності з параметрами та унаочнювати розв'язки.

*Приклад 4:* Визначити кількість цілих значень параметра *а*, при яких рівняння  $4\cos x = a + 1$  має розв'язки.

# *Розв'язання*

 $4\cos x = a + 1 \Leftrightarrow$ 4 1  $\cos x = \frac{a+1}{a}$ . За властивістю функції *у* = cos *x* −  $|\cos x|$ ≤1, тому

1 4  $\left|\frac{a+1}{a}\right| \leq 1 \Leftrightarrow -1 \leq \frac{a+1}{a} \leq 1$ 4  $-1 \leq \frac{a+1}{4} \leq 1 \Leftrightarrow -5 \leq a \leq 3$ . Цілими значеннями, які належать

отриманому проміжку,  $\varepsilon$ :  $-5$ ; $-4$ ; $-3$ ; $-2$ ; $-1$ ; $0$ ; $1$ ; $2$ ; $3$ . Їх кількість – 9.

*Відповідь:* 9.

Побудуємо графік прямої  $\frac{u}{4}$ *a* +1 , горизонтальних прямих *y* = −1 і *y* =1 та отриманих цілочислових значень параметра *а*.

> **plot([[seq([k,0],k=-5..3)],(a+1)/4,-1,1],a=-6..6,- 1.2..1.2,style=[point,line\$3],symbol=circle,symbolsize=17,scaling=unconstrained,color=[red,bl ack\$2]);**

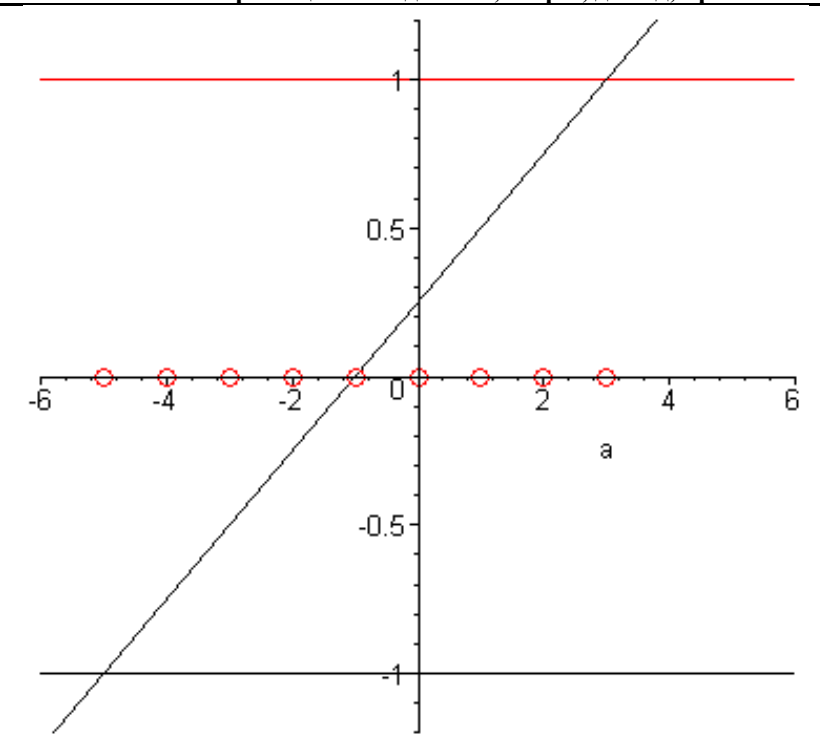

Графіка наглядно показує результати розв'язку.

Приведена методика та прийоми є яскравим прикладом реалізації низки теоретичних положень: поєднання комп'ютерно-орієнтованих та традиційних форм навчання; активізація навчально-пізнавальної діяльності учнів та студентів, розвиток їх самостійності та абстрактного мислення, уяви, використання програмних засобів у відповідності вимогам педагогічної доцільності і виправданості їх застосування. В результаті реалізується одна з найважливіших переваг системи комп'ютерної математики, яка ґрунтується на принципі наочності та полягає у тому, що учень перестає бути пасивним спостерігачем досліджуваних процесів і явищ, а активно і свідомо впливає на їх перебіг.

Аналіз методичних публікацій, вивчення досвіду роботи вчителів доводить, що використання наочності при розв'язуванні багатьох завдань елементарної математики є недостатнім. Результати, приведені в даній роботі показують, що ці прогалини можуть бути усунені застосуванням нових інформаційних технологій на базі системи Maple, що вимагає подальшої ґрунтовної дослідницької роботи в цьому напрямку.

#### **Література**:

1. Жалдак М.І. Комп'ютер на уроках математики: Посібник для вчителів –К.: Техніка, 1997.-304 с.

2. Колесник К. «Наочність у навчальному процесі» // Педагогіка і психологія. – 1997. - №2 – с. 32-37

3. Сдвижков О.А. «Математика на компьютере: Maple 8». Солон-пресс, 2003. - 176 с.

4. Матросов А.В. Maple 6. Решение задач высшей математики и механики. – СПб.: БХВ-Петербург,  $2001 - 528$  c.

5. Шарапа В. Цикл уроків з теми «Тригонометричні рівняння та нерівності»/ В. Шарапа // Математика в школі. -2007. - N 1. - . с. 10-16

6. Крамаренко Т.Г. Графічні прийоми розв'язування задач з параметрами // Математика в школі. – 2007.  $-$  N<sub>2</sub>6. – c. 41-48.

7. Слєпкань З. І Методика викладання математики. – К.: Педагогічна преса, 2002.

*Авторами проаналізовано актуальність використання наочності при викладанні математичних дисциплін. Розроблені методичні прийоми застосування системи Maple до розв'язання задач елементарної математики. Запропонована процедура дослідження функції на парність-непарність в середовищі Maple. Знайдений ефективний прийом застосування Maple при знаходженні розв'язків тригонометричних рівнянь.* 

#### **Розділ 4 Психолого-педагогічні основи впровадження сучасних інформаційних технологій та інноваційних методик навчання і виховання студентів вищих навчальних закладів ІІІ-ІV рівнів акредитації**

*Ключові слова: наочність, Maple, графік функції, методичний прийом.* 

*Авторами проанализирована актуальность использования наглядности при преподавании математических дисциплин. Разработаны методические приемы применения системы Maple к решению задач элементарной математики. Предложена процедура исследования функции на парность-непарность в среде Maple. Найден эффективный прием применения Maple при нахождении решений тригонометрических уравнений.* 

*Ключевые слова: наглядность, Maple, график функции, методический прием.* 

*Authors are analyse actuality of the use of evidentness at teaching of mathematical disciplines. The methodical receptions of application of the system Maple are developed to the decision of tasks of elementary mathematics. The offered procedure of research of function is on an un-pair in the environment of Maple. The effective reception of application of Maple is found at finding of decisions of trigonometric equalizations.* 

*Keywords: evidentness, Maple, chart of function, methodical reception*